# Project Manager

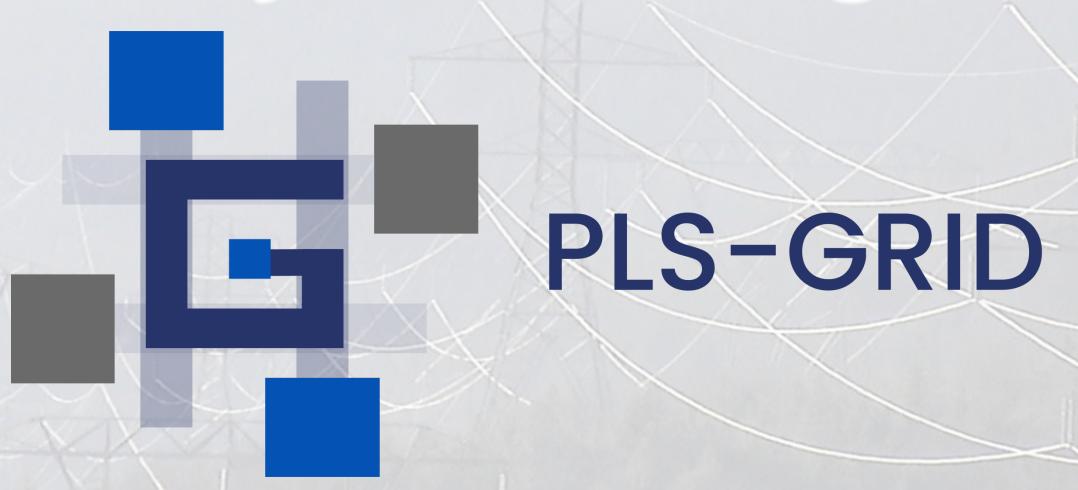

Workflow for handling of projects in PLS-GRID Project Manager

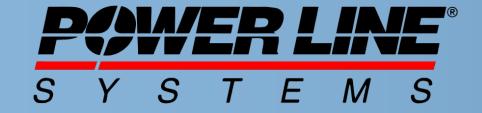

IT'S THE SOLUTION

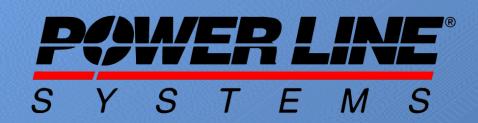

## Typical workflow for PLS-GRID

The intent of this document is to introduce the users of our software to the commands and workflows within PLS-GRID and leverage its Project Manager capabilities for working with PLS-CADD, PLS-POLE and TOWER models.

### This documents provides insight into:

- Enrolling projects into the PLS-GRID Server
- Creating PLS-CADD projects from Template projects to enforce company/client standards
- Working with projects once they are enrolled in the PLS-GRID Project Manager, introducing the concepts of:
  - Get Project
  - Check out Project
  - Check In Project

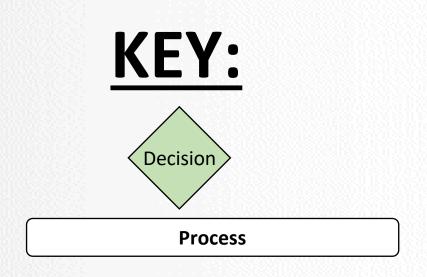

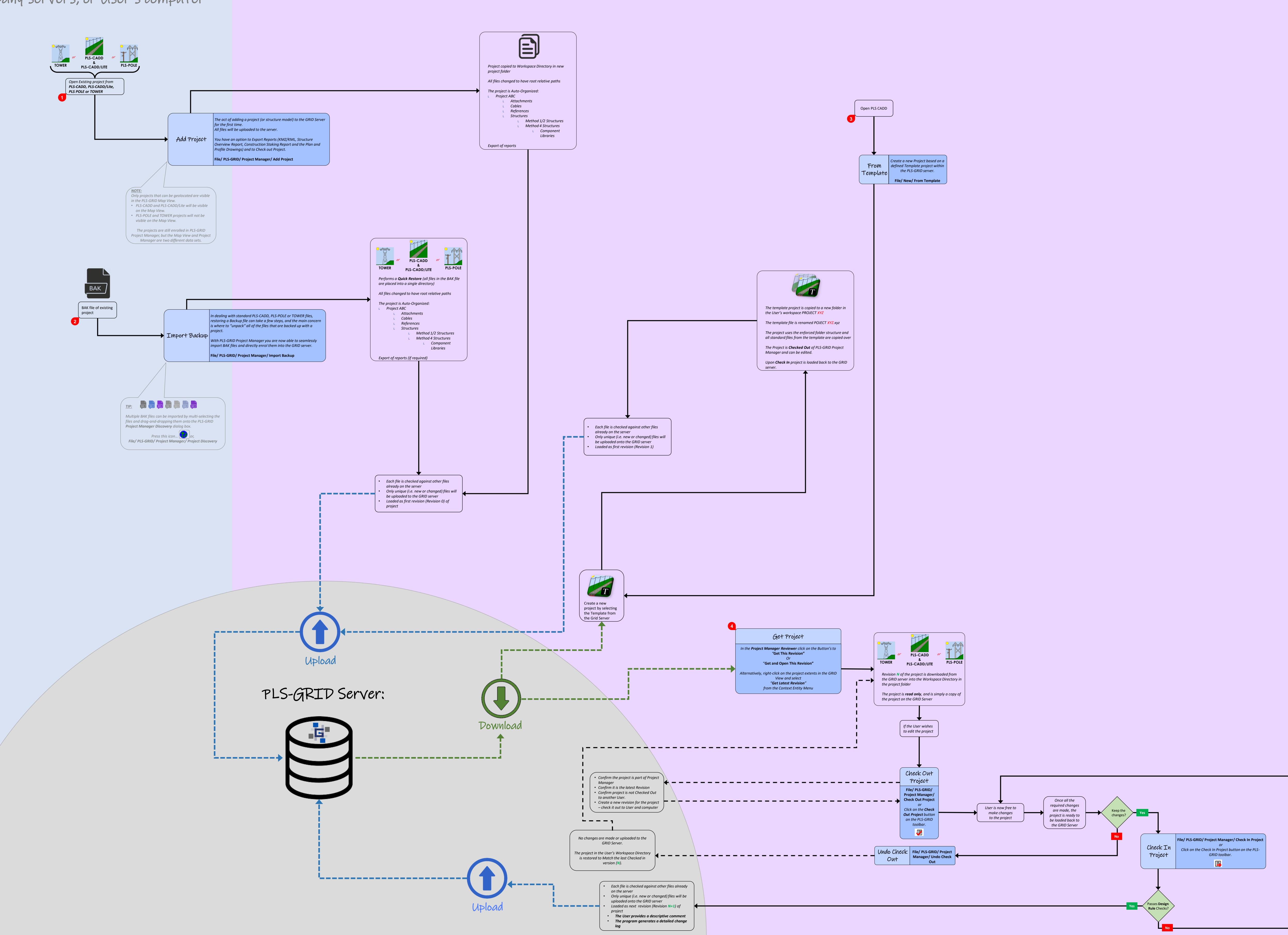

### Enrolling Projects into the PLS-GRID Server: Add Project

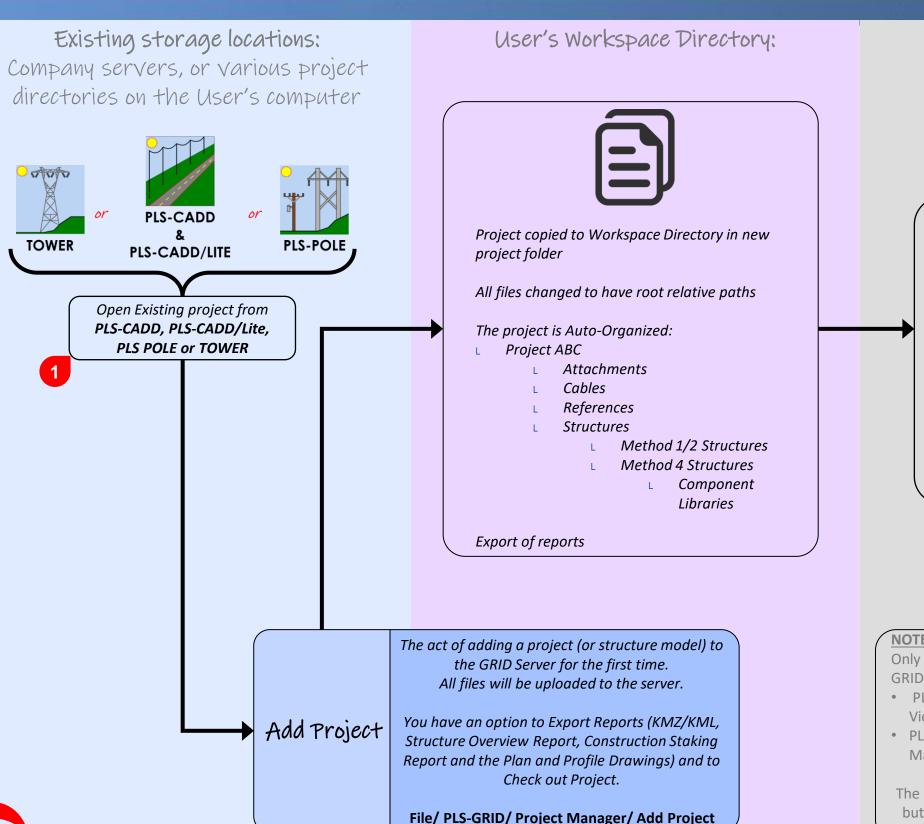

PLS-GRID Server:

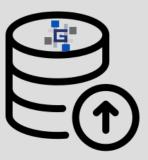

- Each file is checked against other files already on the server
- Only unique (i.e. new or changed) files will be uploaded to the GRID server
- Loaded as first revision (Revision 0) of project

Only projects that can be geolocated are visible in the PLS-GRID Map View.

- PLS-CADD and PLS-CADD/Lite will be visible on the Map
- PLS-POLE and TOWER projects will not be visible on the Map View.

The projects are still enrolled in PLS-GRID Project Manager, but the Map View and Project Manager are two different data sets.

### Enrolling Projects into the PLS-GRID Server: Import Backup

Existing storage locations: User's Workspace Directory: Company servers, or various project directories on the User's computer **TOWER BAK** PLS-CADD/LITE Performs a **Quick Restore** (all files in the BAK file are placed into a single directory) BAK file of existing All files changed to have root relative paths project The project is Auto-Organized: Project ABC **Attachments** Cables References Structures Method 1/2 Structures Method 4 Structures Component **Libraries** Export of reports (if required) In dealing with standard PLS-CADD, PLS-POLE or TOWER files, restoring a Backup file can take a few steps, and the main concern is where to "unpack" all of the files that are backed up with a project. Import Backup With PLS-GRID Project Manager you are now able to seamlessly import BAK files and directly enrol them into the GRID server.

File/ PLS-GRID/ Project Manager/ Import Backup

PLS-GRID Server:

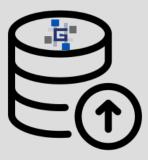

- Each file is checked against other files already on the server
- Only unique (i.e. new or changed) files will be uploaded onto the GRID server
- Loaded as first revision (Revision 0) of project

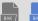

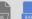

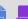

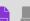

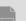

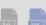

Multiple BAK files can be imported by multi-selecting the files and drag-and-dropping them onto the PLS-GRID Project Manager Discovery dialog box.

Press this icon... File/ PLS-GRID/ Project Manager/ Project Discovery

### Migrating Projects onto the PLS-GRID Server: Create project from Template

Existing storage locations: Company servers, or various project directories on the User's computer

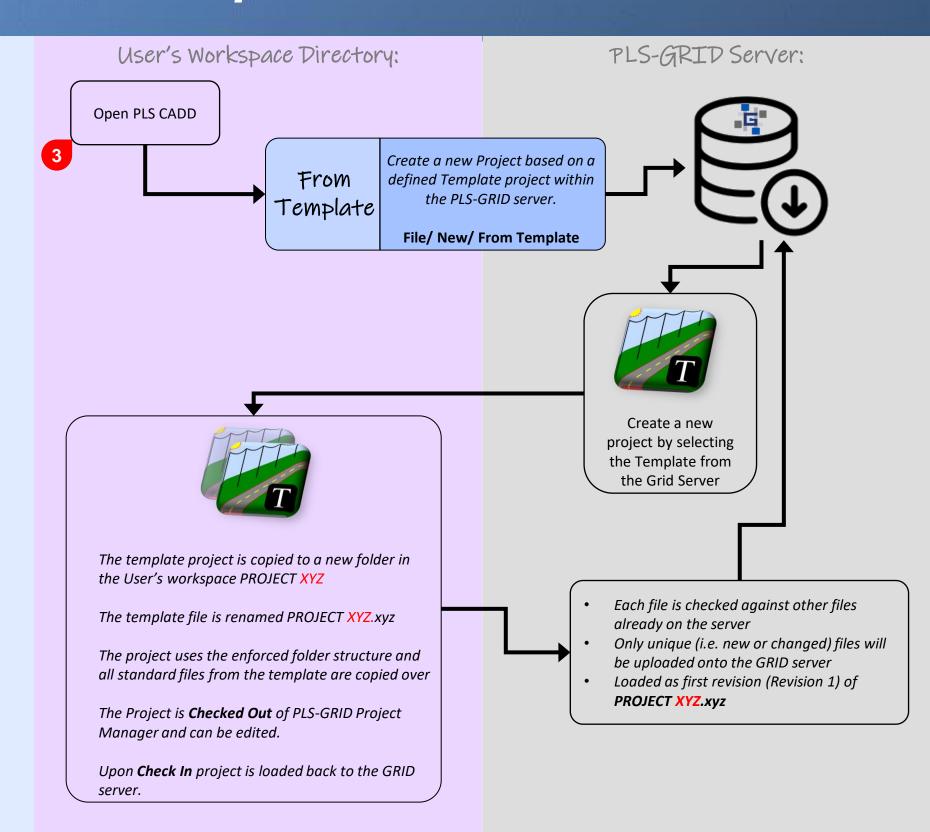

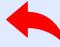

### Working with Projects already on the PLS-GRID Server: GET, CHECK OUT and CHECK IN Project

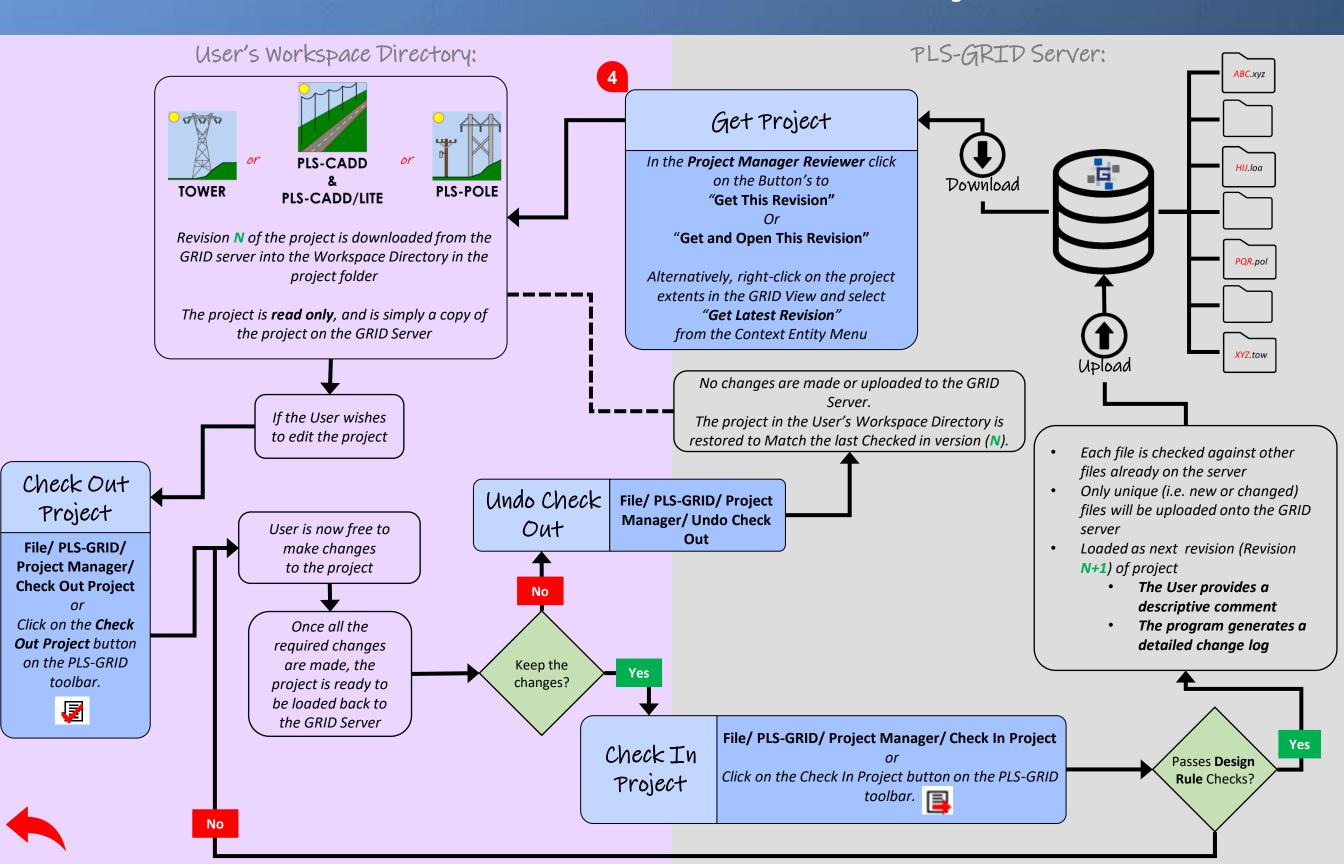

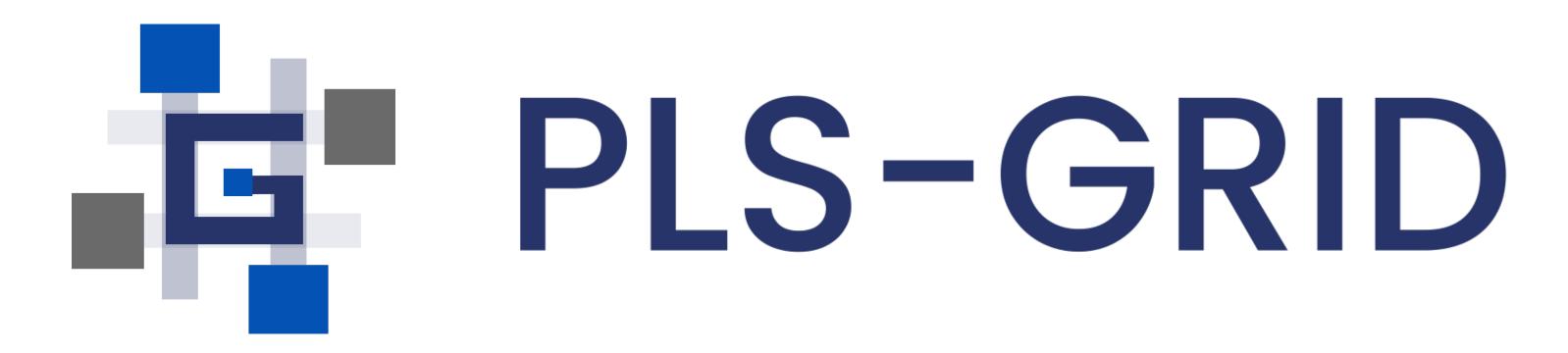

See <u>www.powerlinesystems.com</u> for more information

Contact info@powerlinesystems.com for additional information

Contact sales@powerlinesystems.com for quotation

Contact support@powerlinesystems.com for technical inquiries

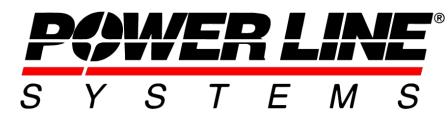

Madison, Wisconsin 53719, USA

Phone: 608-238-2171 Fax: 608-238-9241 info@powline.com

www.powerlinesystems.com

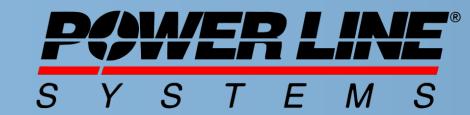